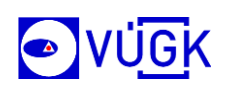

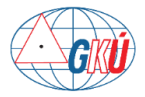

# **INSPIREATOMSLUŽBY**

**Spracoval:** kolektív VÚGK a GKÚ Bratislava

**Dátum:** 24.1.2024

**Verzia** 1.0

**Popis:** Dokument obsahuje základné informácie o ukladacích službách typu Atom Feed a používateľský návod na stiahnutie predpripravených súborov údajov pomocou týchto služieb.

**Jazyk:** slovenský

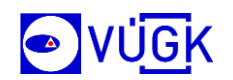

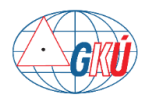

# **OBSAH**

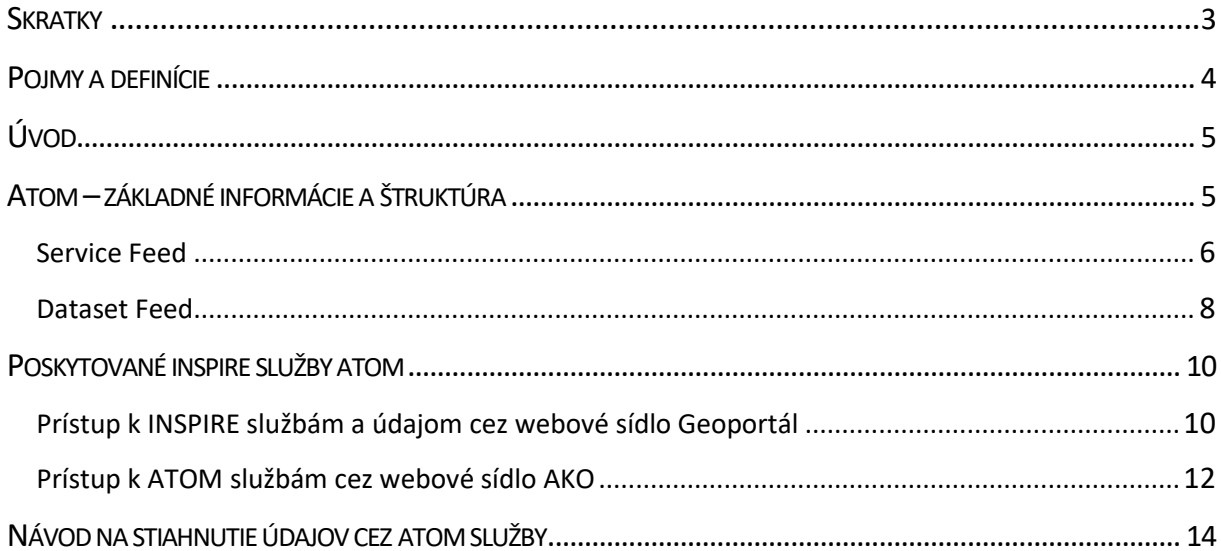

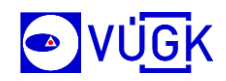

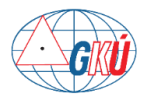

# <span id="page-2-0"></span>**SKRATKY**

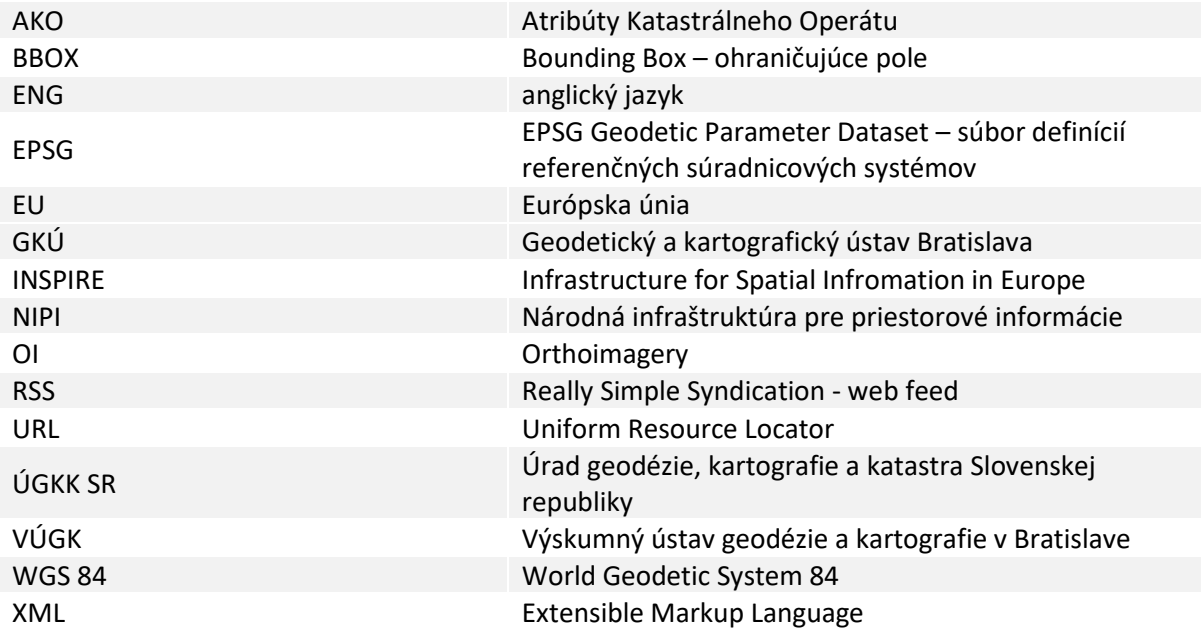

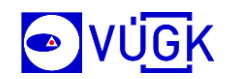

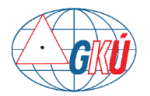

# <span id="page-3-0"></span>**POJMY A DEFINÍCIE**

*Referenčné údaje* – údaje používané ako základné (vzťažné) pri priamej externej metóde hodnotenia kvality.

*Súbor priestorových údajov (dátová sada)* – je identifikovateľná zbierka priestorových údajov.

*Služba priestorových údajov* – je informačná činnosť s priestorovými údajmi obsiahnutými v súboroch priestorových údajov alebo so súvisiacimi metaúdajmi prostredníctvom počítačovej aplikácie.

*Feed* - v oblasti informačných technológií a používania webu predstavuje tok údajov alebo obsahu, ktorý je často aktualizovaný v reálnom čase a poskytuje sa používateľom alebo systémom, resp. aplikáciám. V kontexte internetu sa jedná o pravidelne aktualizovaný tok informácií, ako sú spravodajské články, blogové príspevky alebo aktualizácie sociálnych médií.

*INSPIRE* – smernica INSPIRE je legislatívnym rámcom EU, ktorého cieľom je vytvoriť Európsku infraštruktúru priestorových údajov (SDI). Smernica bol prijatá v roku 2007 a jeho cieľom je uľahčiť zdieľanie a interoperabilitu priestorových informácií medzi členskými štátmi EU.

*NIPI* – Národná infraštruktúra pre priestorové informácie predstavuje príspevok Slovenskej republiky do INSPIRE a je ukotvená v Zákone č. 3/2010 Z.z. v znení č. 362/2015 Z.z. NIPI sú metaúdaje, súbory priestorových údajov, služby priestorových údajov, sieťové služby a sieťové technológie, dohody o zdieľaní, prístupe a využívaní údajov pre akúkoľvek činnosť, pre ktorú sú tieto údaje využiteľné, koordinačné a monitorovacie mechanizmy, procesy a postupy zriadené, prevádzkované alebo sprístupnené.

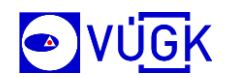

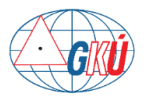

# <span id="page-4-0"></span>**ÚVOD**

Služba využíva štandard Atom Syndication Format (Atom)založený na princípe jazyka XML, ktorý sa používa na zverejňovanie často aktualizovaných informácií, resp. údajov. Štandard Atom<sup>1</sup> poskytuje jednoduchý mechanizmus publikovania informácií vo webovom prostredí vo forme informačných kanálov (feedov). Predstavujú jeden zo spôsobov implementácie ukladacích služieb podľa požiadaviek EU smernice INSPIRE<sup>2</sup> a NIPI<sup>3</sup>, a zároveň umožňujú používateľom a aplikáciám byť informovaní o najnovších zmenách, aktualizáciách a doplnkoch danej webovej lokality alebo služby.

# <span id="page-4-1"></span>**ATOM–ZÁKLADNÉ INFORMÁCIE A ŠTRUKTÚRA**

Atom je založený na štruktúre jazyka XML, ktorý popisuje zoznamy súvisiacich informácií známych ako feedy. Tieto feedy sa následne skladajú z niekoľkých položiek, známe ako entries, pričom každá má rozšíriteľnú množinu prvkov, ktoré obsahujú informácie (metaúdaje) o položke ako napr. Názov, Autor alebo Zodpovedná strana, Dátum zverejnenia/aktualizácie a Obsah. Ak sú dáta dostupné v rôznych súradnicových systémoch alebo dátových formátoch, každá ich možná kombinácia je popísaná v samostatnom entry.

#### Ukážka Atom Feedu pre INSPIRE tému Geografické názvy:

| xml version='1.0' encoding='utf-8'?                                                                                                    |  |
|----------------------------------------------------------------------------------------------------|--|
| <feed <="" td="" xmlns="http://www.w3.org/2005/Atom" xmlns:georss="http://www.georss.org/georss"><td></td></feed>                                                                                                    |  |
| xmlns:inspire dls="http://inspire.ec.europa.eu/schemas/inspire dls/1.0" xmlns:xsi="http://www.w3.org/2001/XMLSchema-instance"                                                                                                    |  |
| xsi:schemaLocation="http://www.w3.org/2005/Atom http://inspire-geoportal.ec.europa.eu/schemas/inspire/atom/1.0/atom.xsd" xml:lang="en">                                                                                                    |  |
| <title xml:lang="slo">INSPIRE Ukladacia služba - Geografické názvoslovie</title>                                                                                                    |  |
| <subtitle>Download Service providing INSPIRE Dataset: Geographical Names</subtitle>                                                                                                    |  |
| <link href="https://opendata.skgeodesy.sk/atom/INSPIRE GN dlsFeed.atom" hreflang="en" rel="self" title="This Document" type="application/atom+xml"/>                                                                                                    |  |
| <link href="https://data.gov.sk/set/data/gmd/4ff9165d-268e-4c93-9e81-d777c8a308f3" rel="describedby" title="Download service&lt;/td&gt;&lt;td&gt;&lt;/td&gt;&lt;/tr&gt;&lt;tr&gt;&lt;td&gt;metadata record for INSPIRE Dataset: Geographical Names" type="application/xml"/> |  |
| <link <="" href="https://opendata.skgeodesy.sk/atom/INSPIRE GN OpenSearch.xml" rel="search" td="" type="application/opensearchdescription+xml"/> <td></td>                                                                                                    |  |
| title="https://opendata.skgeodesy.sk/atom/INSPIRE GN OpenSearch.xml"/>                                                                                                    |  |
| <id>https://opendata.skgeodesy.sk/atom/INSPIRE GN dlsFeed.atom</id>                                                                                                    |  |
| <rights>https://creativecommons.org/licenses/by/4.0/deed.sk</rights>                                                                                                    |  |
| <updated>2023-12-05T12:44:05Z</updated>                                                                                                    |  |
| <author></author>                                                                                                    |  |
| <name>Geodetický a kartografický ústav Bratislava (GKÚ)</name>                                                                                                    |  |
| <email>gkuzc@skgeodesy.sk</email>                                                                                                    |  |
| <uri>http://www.gku.sk/</uri>                                                                                                    |  |
|                                                                                                    |  |
| <entry></entry>                                                                                                    |  |
| <inspire code="" dataset="" dls:spatial="" identifier="">https://data.gov.sk/set/rpi/dat/17316219/SK UGKK ZBGIS INSPIRE GN</inspire> <td></td>                                                                                                    |  |
| code>                                                                                                    |  |
| <inspire dataset="" dls:spatial="" identifier="" namespace="">https://data.gov.sk/set/rpi/dat/17316219/</inspire>                                                                                                    |  |
| <category label="EPSG:4258" term="http://www.opengis.net/def/crs/EPSG/0/4258"></category>                                                                                                    |  |
| <id>https://opendata.skgeodesy.sk/atom/INSPIRE GN dataFeed.atom</id>                                                                                                    |  |
| <link href="https://opendata.skgeodesy.sk/atom/INSPIRE GN dataFeed.atom" hreflang="en" rel="alternate" title="Feed&lt;/td&gt;&lt;td&gt;&lt;/td&gt;&lt;/tr&gt;&lt;tr&gt;&lt;td&gt;containing the INSPIRE Dataset: Geographical Names" type="application/atom+xml"/>           |  |
| <link href="https://data.gov.sk/set/data/gmd/1cb559a7-405d-4589-8a70-79bb8551e496" rel="describedby" title="Dataset&lt;/td&gt;&lt;td&gt;&lt;/td&gt;&lt;/tr&gt;&lt;tr&gt;&lt;td&gt;metadata record for INSPIRE Dataset Geographical Names" type="application/xml"/>           |  |
| <rights>https://creativecommons.org/licenses/by/4.0/deed.sk</rights>                                                                                                    |  |
| <summary type="html">This is the entry for INSPIRE Dataset Geographical Names</summary>                                                                                                    |  |
| <title>INSPIRE Geographical Names Dataset Feed</title>                                                                                                    |  |
| <updated>2023-12-05T12:44:05Z</updated>                                                                                                    |  |
| <georss:polygon>47.731213 16.831479 47.731213 22.566197 49.613974 22.566197 49.613974 16.831479 47.731213 16.831479</georss:polygon>                                                                                                    |  |
|                                                                                                    |  |
|                                                                                                    |  |
|                                                                                                    |  |

<sup>1</sup> https://cs.wikipedia.org/wiki/Atom\_(standard)

<sup>2</sup> https://inspire-mif.github.io/technical-guidelines/services/download-atom-wfs/DownloadServices.pdf

<sup>3</sup> https://inspire.gov.sk/

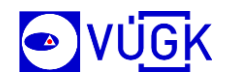

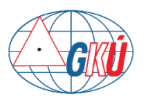

Spravidla pre každú dátovú sadu je vytvorená jedna služba ATOM, a každá ATOM služba je reprezentovaná jedným Service Feedom, ktorý obsahuje odkazy na feedy dátových sád (Dataset Feed). Vo feedoch pre dátové sady sú zahrnuté priame odkazy na stiahnutie údajov.

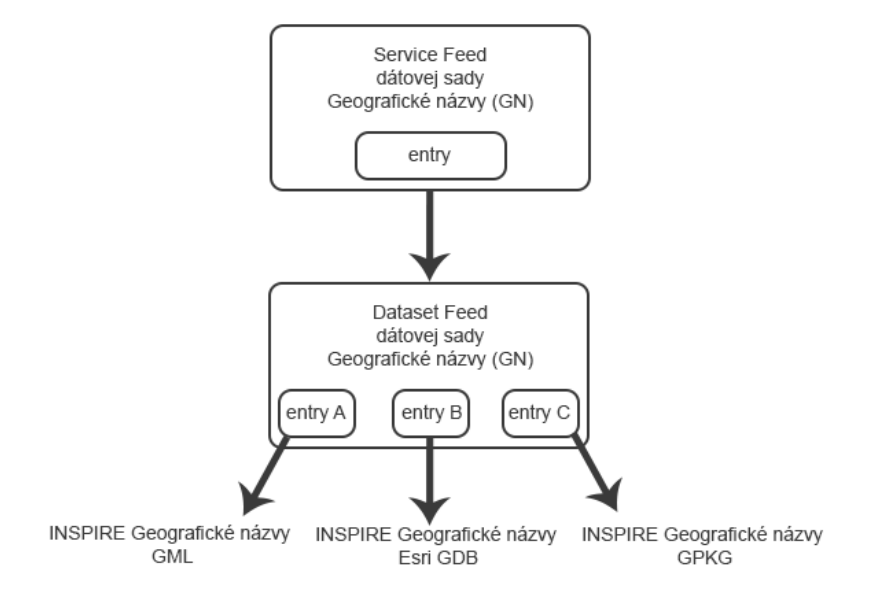

**Obr. 1** Jednoduchá schéma štruktúry Atom feedu

## <span id="page-5-0"></span>**Service Feed**

Service Feed – obsahuje informácie o službe ATOM. Každé jeho entry obsahuje odkaz na feed súvisiacej dátovej sady (Dataset Feed).

URL adresy service feedov jednotlivých ATOM služieb majú tvar:

https://opendata.skgeodesy.sk/atom/*INSPIRE\_téma*\_dlsFeed.atom**.**

Príklad - URL adresa service feedu ATOM ukladacej služby pre INSPIRE tému Administratívne jednotky (Administrative units) je

[https://opendata.skgeodesy.sk/atom/INSPIRE\\_AU\\_dlsFeed.atom](https://opendata.skgeodesy.sk/atom/INSPIRE_AU_dlsFeed.atom)

<span id="page-5-1"></span>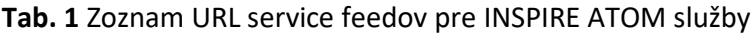

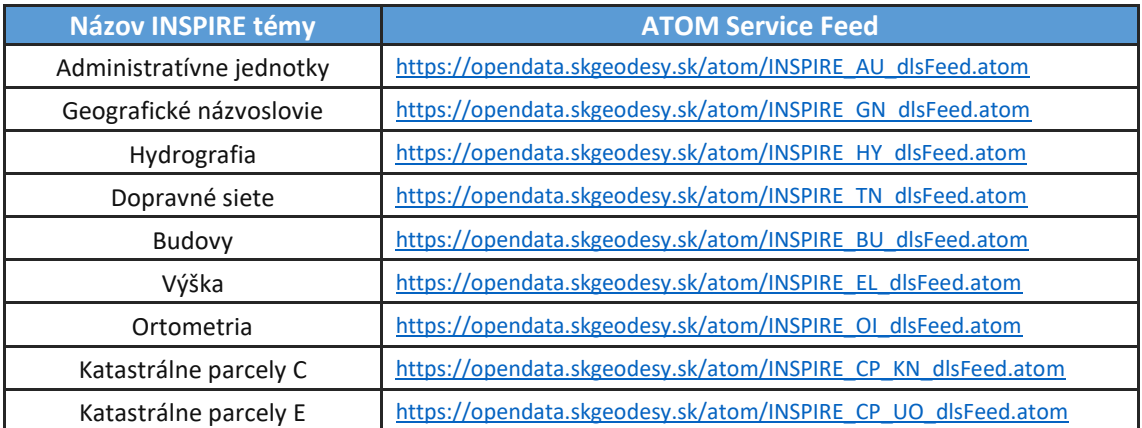

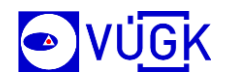

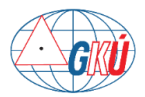

#### **Tab. 2** Zoznam hlavných položiek (elementov) service feedu

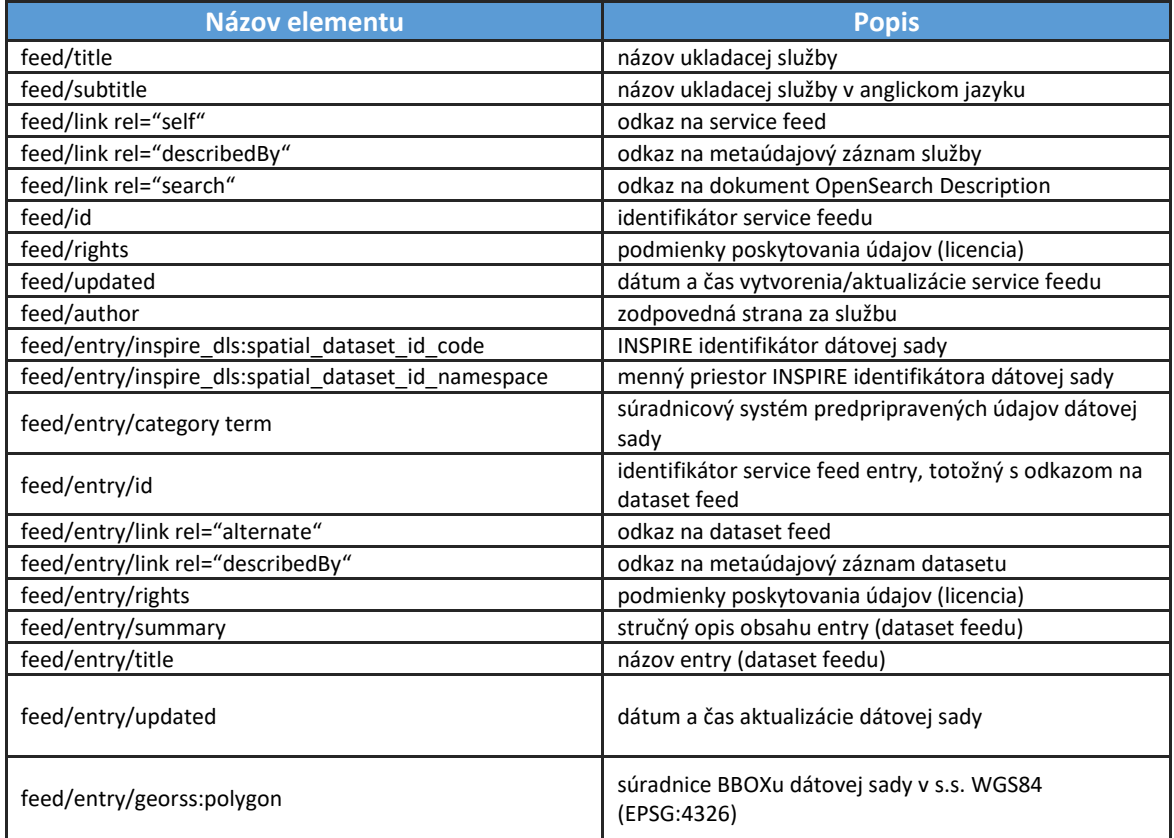

-<feed xsi:schemaLocation="http://www.w3.org/2005/Atom http://inspire-geoportal.ec.europa.eu/schemas/inspire/atom/1.0/atom.xsd" xml:lang="en">

-<title xml:lang="slo"><br>
INSPIRE Ukladacia služba - Administrativne iednotky

 $\langle$ fifle>  $-$ cubtitle

Download Service providing INSPIRE Dataset: Administrative Units

Download Service providing INSPIRE Dataset: Administrative Units<br><<a></also the service providing INSPIRE Advantative Units<br><<a></also the service providing INSPIRE Advantative Units<br></also the service method of the servi -<ia><br>ttps://opendata.skgeodesy.sk/atom/INSPIRE\_AU\_dlsFeed.atom<br></id>

</id><br>-<rights><br>-<rights><br>-xights><br>-xights><br>-xights><br>-xights><br>-xights><br>-xights><br>-xights><br>-xights><br>-xights+<br>-xights+<br>-xights+<br>-xights+<br>-xights+<br>-xights+<br>-xights+<br>-xights+<br>-xights+<br>-xights+<br>-xights+<br>-xights+<br>-xights+<br>-xight

</aution><br><=<br>mixpic=disspatial\_dataset\_identifier\_code><br>-<= impic=disspatial\_dataset\_identifier\_code><br>-<= impic=disspatial\_dataset\_identifier\_code><br>-</inspire\_disspatial\_dataset\_identifier\_namespace>htps://data.gov.sk/set

 $\overline{\text{id}}$ https://opendata.skgeodesy.sk/atom/INSPIRE\_AU\_dataFeed.atom

 $\leq$ id

-tink rel="alternate" href="https://opendata.skgeodesy.sk/atom/INSPIRE\_AU\_dataFeed.atom" type="application/atom+xml" hreflang="en" title="Feed containing the INSPIRE Dataset: Administrative Units"/><link rel="describedby" -rights><br>--<br>rights><br>thtps://creativecommons.org/licenses/by/4.0/deed.sk

summary type="html"><br>This is the entry for INSPIRE Dataset Administrative Units

This is the entry for INSPIRE Dataset Administrative Units<br>  $\le$ 'summary><br>  $\le$  The Calcule - NSPIRE Administrative Units Dataset Feed</title><br>  $\le$  Capdated>2023-12-05T11:32:01Z</tupdated><br>  $\le$  The Capdated>2023-12-05T1

**Obr. 2** Ukážka service feedu pre INSPIRE tému Administratívne jednotky

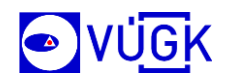

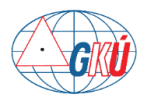

### <span id="page-7-0"></span>**Dataset Feed**

Dataset Feed – obsahuje informácie o dátovej sade, a taktiež odkaz na údaje na stiahnutie. URL adresy dataset feedov sú v tvare:

https://opendata.skgeodesy.sk/atom/*INSPIRE\_téma*\_dataFeed.atom.

Napr. URL adresa dataset feedu pre INSPIRE tému Administratívne jednotky (Administrative units) je [https://opendata.skgeodesy.sk/atom/INSPIRE\\_AU\\_dataFeed.atom.](https://opendata.skgeodesy.sk/atom/INSPIRE_AU_dataFeed.atom)

#### <span id="page-7-1"></span>**Tab. 3** Zoznam URL dataset feedov pre INSPIRE ATOM služby

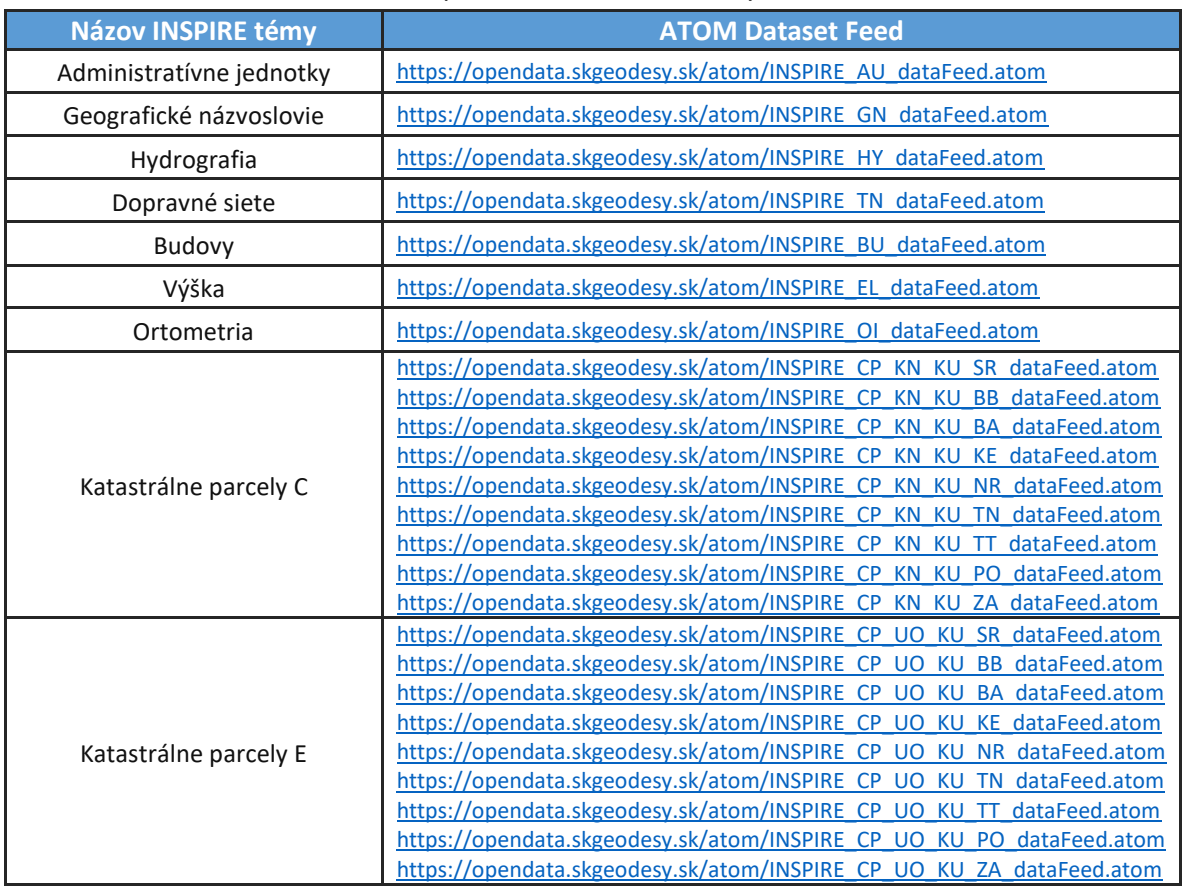

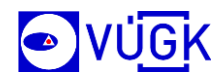

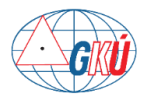

#### **Tab. 4** Zoznam hlavných položiek (elementov) dataset feedu

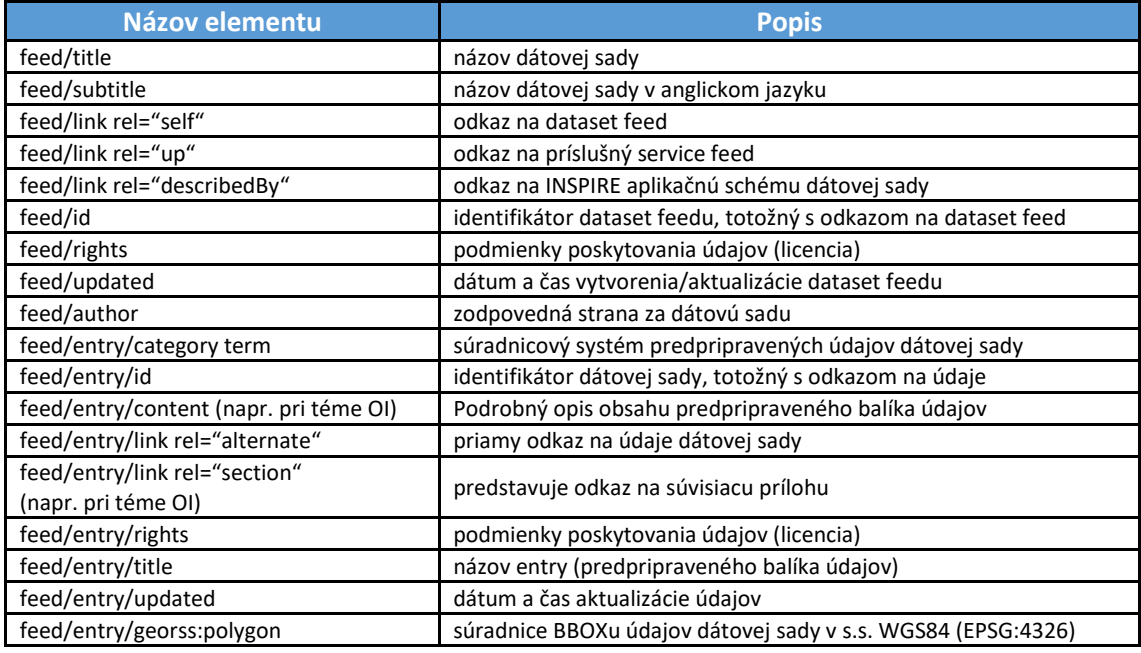

 $\label{lem:main} \begin{minip} \textit{--\textsf{C}t} \textit{d}\textit{dischemal-oction="t} \textit{--\textsf{http://www.w3.org/2005/Atom}\ \textit{http://unapire-geopotale.c-europa.eu'schemes/inspire/atom/1.0/atom\_subfeeds3d" \textbf{un}!\ \textit{large="en''}>\\ \textit{--\textsf{-c}t} \textit{ut} \textit{le}\textit{un}!\ \textit{large="en''}>\\ \textit{--\textsf{-c}t} \textit{ubitive}\ \textit{--\textsf{0}} \textit{--\textsf{0}} \textit{--\textsf{$ https://opendata.skgeodesy.sk/atom/INSPIRE\_AU\_dataFeed.atom<br></id> -crights><br>https://creativecommons.org/licenses/by/4.0/deed.sk | considerate commons.org neenses/oy/4.00<br>| </rights=<br>| cupdated=2023-12-05T11:40:02Z</updated=<br>| </rame=Geodetický\_a\_kattografický\_ústav\_Br author><br><name>Geodetický a kartografický ústav Bratislava (GKÚ)</name><br><email>gkuzc@skgeodesy.sk</email><br><uri>http://www.gku.sk/</uri> "anti-map), www.spacials <uri<br>> <mtry><br><mtry><br><mtry><br><mtry><br><mtry><br><mtry><br><mtry><br><mtry><br><mtry> -<id><br>https://opendata.skgeodesy.sk/static/INSPIRE/Administrative\_units/inspire\_au\_gml.zip<br></id> <link rel="alternate" href="https://opendata.skgeodesy.sk/static/INSPIRE/Administrative\_units/inspire\_au\_gml.zip" type="application/gml+xml" hreflang="en" title="INSPIRE Dataset: Administrative Units (GML format)" length="  $-$ -<ragnts><br>https://creativecommons.org/licenses/by/4.0/deed.sk<br></rights> -<nue><br>
INSPIRE Administrative Units in EPSG:4258 (GML format)<br>
<del>//iti</del>les = Citale><br>=={gorss:polygon><br>=={gorss:polygon> =={gors}={gors}={gors}={gors}={gors}={gorss:polygon> =={gorss:polygon> =={gorss}={gors}={gor State Theory (Separate March 2001)<br>State Towns (Separate March 2001)<br>State Towns (Separate March 2001)<br>State Towns (Separate March 2002)<br>State Towns (Separate March 2002)<br>State Towns (Separate March 2003) https://opendata.skgeodesy.sk/static/INSPIRE/Administrative\_units/inspire\_au\_gdb.zip<br></id> <link rel="alternate" href="https://opendata.skgeodesy.sk/static/INSPIRE/Administrative\_units/inspire\_au\_gdb.zip" type="application/x-filegdb" hreflang="en" title="INSPIRE Dataset: Administrative Units (Esri GDB format)" l -<rights><br>https://creativecommons.org/licenses/by/4.0/deed.sk<br></rights>  $\prec$ righ –<title><br>INSPIRE Administrative Units in EPSG:4258 (Esri GDB format)<br></title> </title><br><updated>2023-12-05T11:40:02Z</updated> Statemy<br>Sensitive Wallett Control (Control Control Control Control)<br>Sensitive Sensitive Sensitive Sensitive Sensitive Sensitive Sensitive Sensitive Sensitive Sensitive Sensitive<br>Sensitive Sensitive Sensitive Sensitive Sens https://opendata.skgeodesy.sk/static/INSPIRE/Administrative\_units/inspire\_au\_gpkg.zip  $\leq$ id <link rel="alternate" href="https://opendata.skgeodesy.sk/static/INSPIRE/Administrative\_units/inspire\_au\_gpkg.zip" type="application/geopackage+sqlite3" hreflang="en" title="INSPIRE Dataset: Administrative Units (GeoPackag -<rights><br>https://creativecommons.org/licenses/by/4.0/deed.sk<br></rights> INSPIRE Administrative Units in EPSG:4258 (GeoPackage format)  $\le$ /title <uue><br><updated>2023-12-05T11:40:02Z</updated> –≤georss:polygon><br>- 47.731213 16.831479 47.731213 22.566197 49.613974 22.566197 49.613974 16.831479 47.731213 16.831479<br></georss:polygon> </georss:polygon><br></entry><br></feed>

#### **Obr. 3** Ukážka dataset feedu pre INSPIRE tému Administratívne jednotky

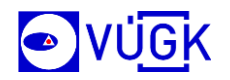

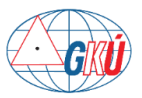

**Poznámka:** Service feed a dataset feed súbory ATOM služby je možné otvoriť napr. v internetovom prehliadači alebo po stiahnutí súborov do počítača je ich tiež možné otvoriť a prehliadať v textovom editore, ako je napr. [Notepad++.](https://notepad-plus-plus.org/)

## <span id="page-9-0"></span>**POSKYTOVANÉ INSPIRE SLUŽBY ATOM**

V rámci zabezpečovania sprístupnenia referenčných údajov a informácií rezortu geodézie, kartografie a katastra aj pomocou elektronických služieb spĺňajúce požiadavky smernice INSPIRE poskytujeme na stránke Geoportálu [\(https://www.geoportal.sk\)](https://www.geoportal.sk/) vyhľadávacie, zobrazovacie, ukladacie služby ako aj údaje na stiahnutie.

<span id="page-9-1"></span>Prístup k INSPIRE službám a údajom cez webové sídlo Geoportál

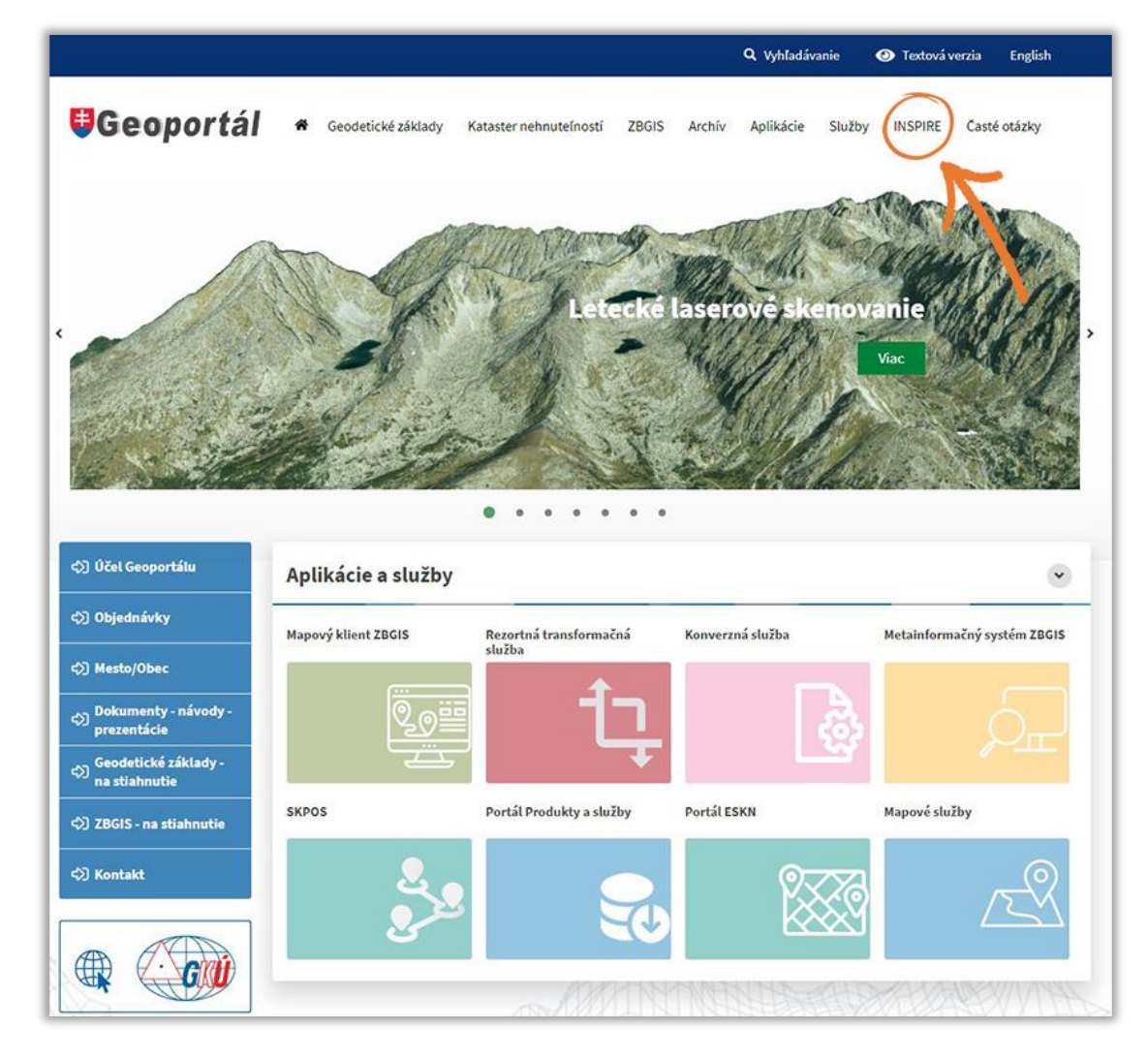

**Obr. 4** INSPIRE služby a údaje na Goportáli

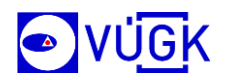

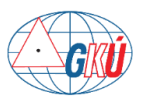

| Voľne dostupné INSPIRE ukladacie služby ATOM: |                          |                                                                                                    |                       |                                                   |
|-----------------------------------------------|--------------------------|----------------------------------------------------------------------------------------------------|-----------------------|---------------------------------------------------|
| Názov INSPIRE témy                            | <b>ATOM Service feed</b> | <b>ATOM Dataset feed</b>                                                                                                    | Autor                 | Licencia                                          |
| Administratívne jednotky                      | $\mathbf{z}$             | $\mathbf{z}$                                                                                                    | GKÚ Bratislava        | <b>CC BY 4.0</b><br>$\circledcirc$ $\circledcirc$ |
| Geografické názvoslovie                       | $\mathbb{Z}$             | $\mathbf{z}$                                                                                                    | GKÚ Bratislava        | <b>CC BY 4.0</b><br>$\circ$ $\circ$               |
| <b>Hydrografia</b>                            | Ы                        | $\mathbf{p}$                                                                                                    | <b>GKÚ Bratislava</b> | <b>CC BY 4.0</b><br>$\circledcirc$                |
| Dopravné siete                                | $\mathbb{Z}$             | $\mathbf{z}$                                                                                                    | GKÚ Bratislava        | <b>CC BY 4.0</b><br>$\circledcirc$                |
| <b>Budovy</b>                                 | $\mathbf{z}$             | $\mathbb{Z}$                                                                                                    | GKÚ Bratislava        | <b>CC BY 4.0</b><br>$\circledcirc$                |
| Výška                                         | Ы                        | $\mathbf{p}$                                                                                                    | GKÚ Bratislava        | <b>CC BY 4.0</b><br>$\circ$                       |
| Ortometria                                    | $\mathbf{z}$             | $\mathbf{y}$                                                                                                    | <b>GKÚ Bratislava</b> | <b>CC BY 4.0</b><br>$\circ$ $\circ$               |
| Katastrálne parcely C                         | $\mathbb{P}$             | celé Slovensko<br>Banskobystrický kraj<br>Bratislavský kraj<br>Košický kraj<br>Nitriansky kraj<br>Trenčiansky kraj<br>Trnavský kraj<br>Prešovský kraj<br>Žilinský kraj | ÚGKK SR               | <b>CC BY 4.0</b><br>$(cc)$ $\bullet$              |
| Katastrálne parcely E                         | $\mathbb{P}$             | celé Slovensko<br>Banskobystrický kraj<br>Bratislavský kraj<br>Košický kraj<br>Nitriansky kraj<br>Trenčiansky kraj<br>Trnavský kraj<br>Prešovský kraj<br>Žilinský kraj | ÚGKK SR               | <b>CC BY 4.0</b><br>$\circledcirc$                |

**Obr. 5** INSPIRE ukladacie služby ATOM na Geoportáli

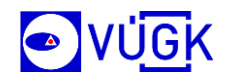

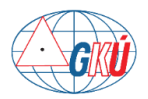

# <span id="page-11-0"></span>**Prístup k ATOM službám cez webové sídlo AKO**

Ukladacie služby typu ATOM sú dostupné aj cez webové sídlo Atribúty Katastrálneho Operátu (AKO) - [https://ako.vugk.sk/.](https://ako.vugk.sk/)

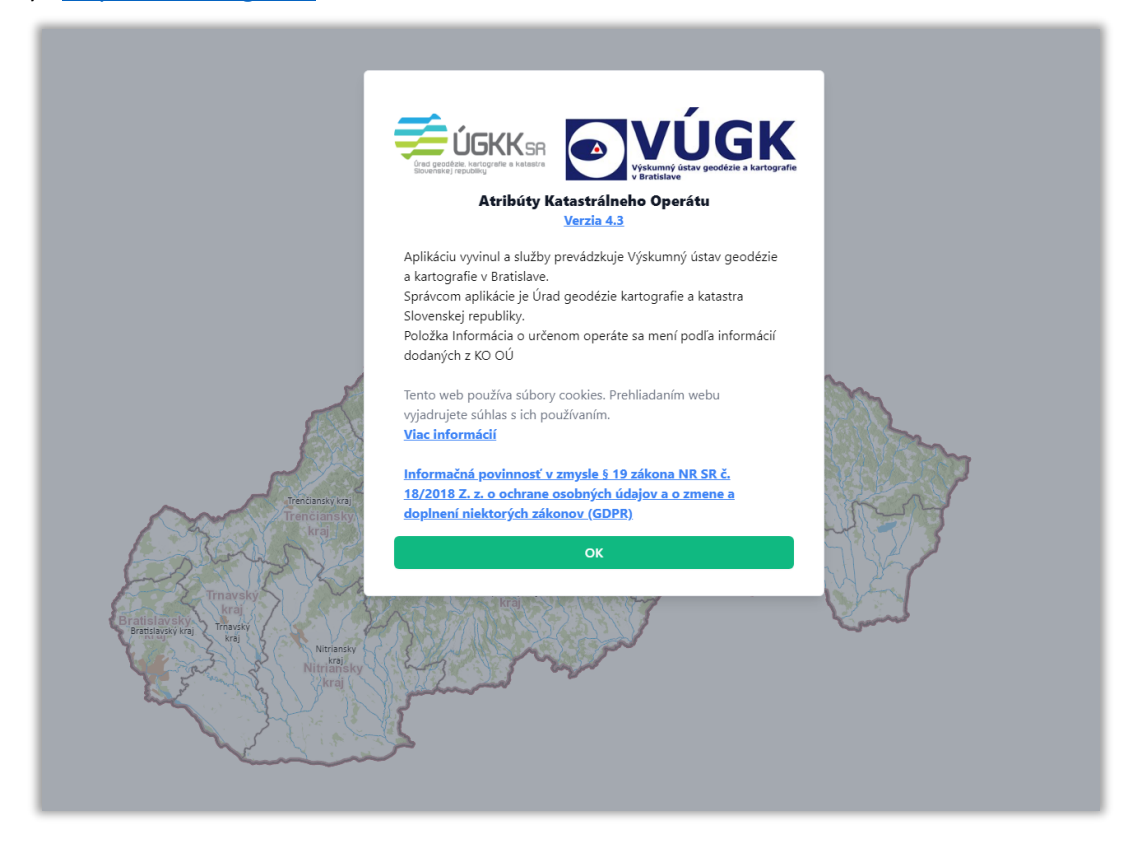

**Obr. 6** Úvodná stránka AKO

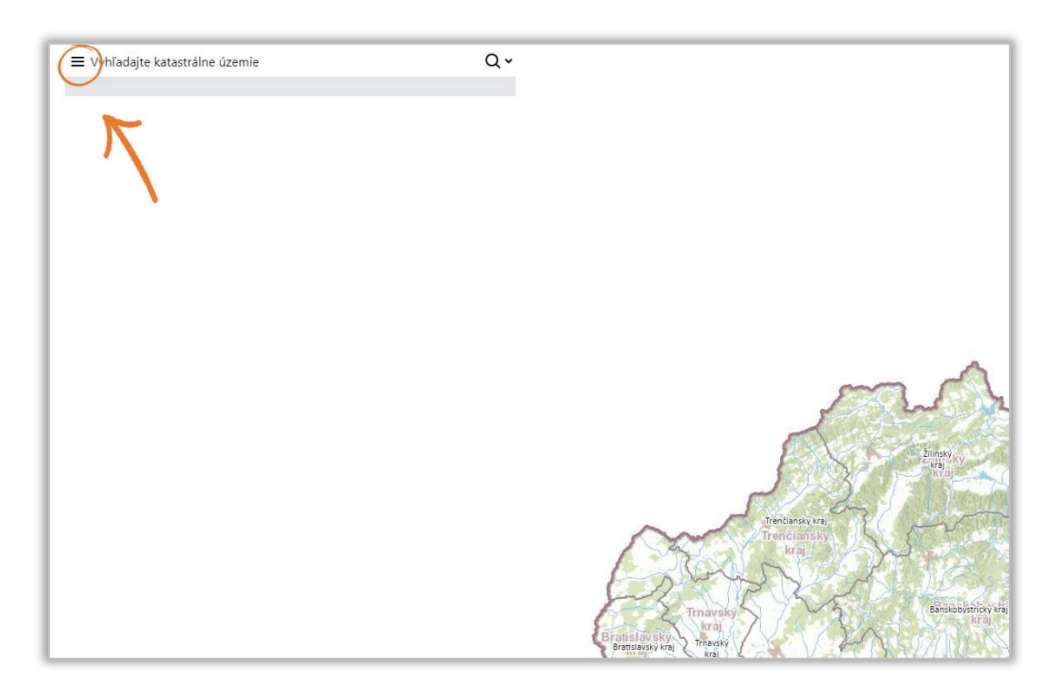

**Obr. 7** Hlavné menu AKO

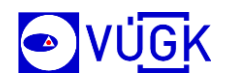

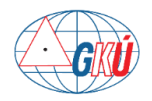

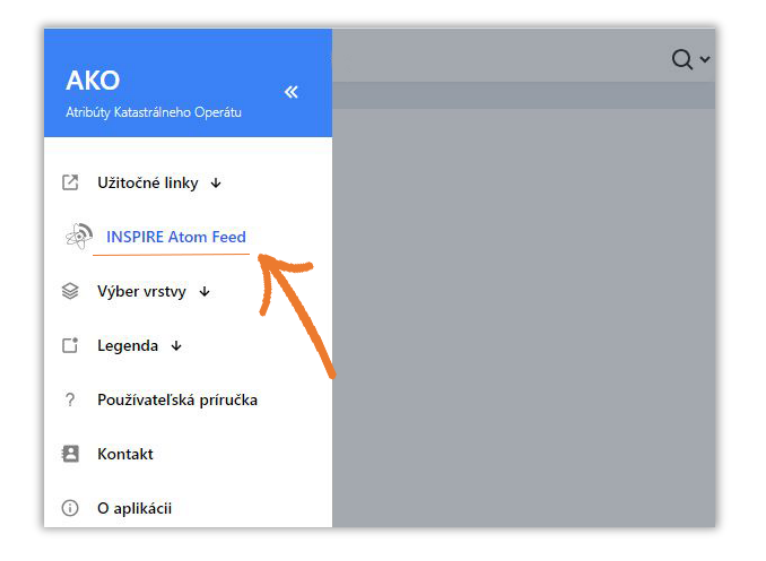

**Obr. 8** Výber možnosti INSPIRE Atom Feed v AKO

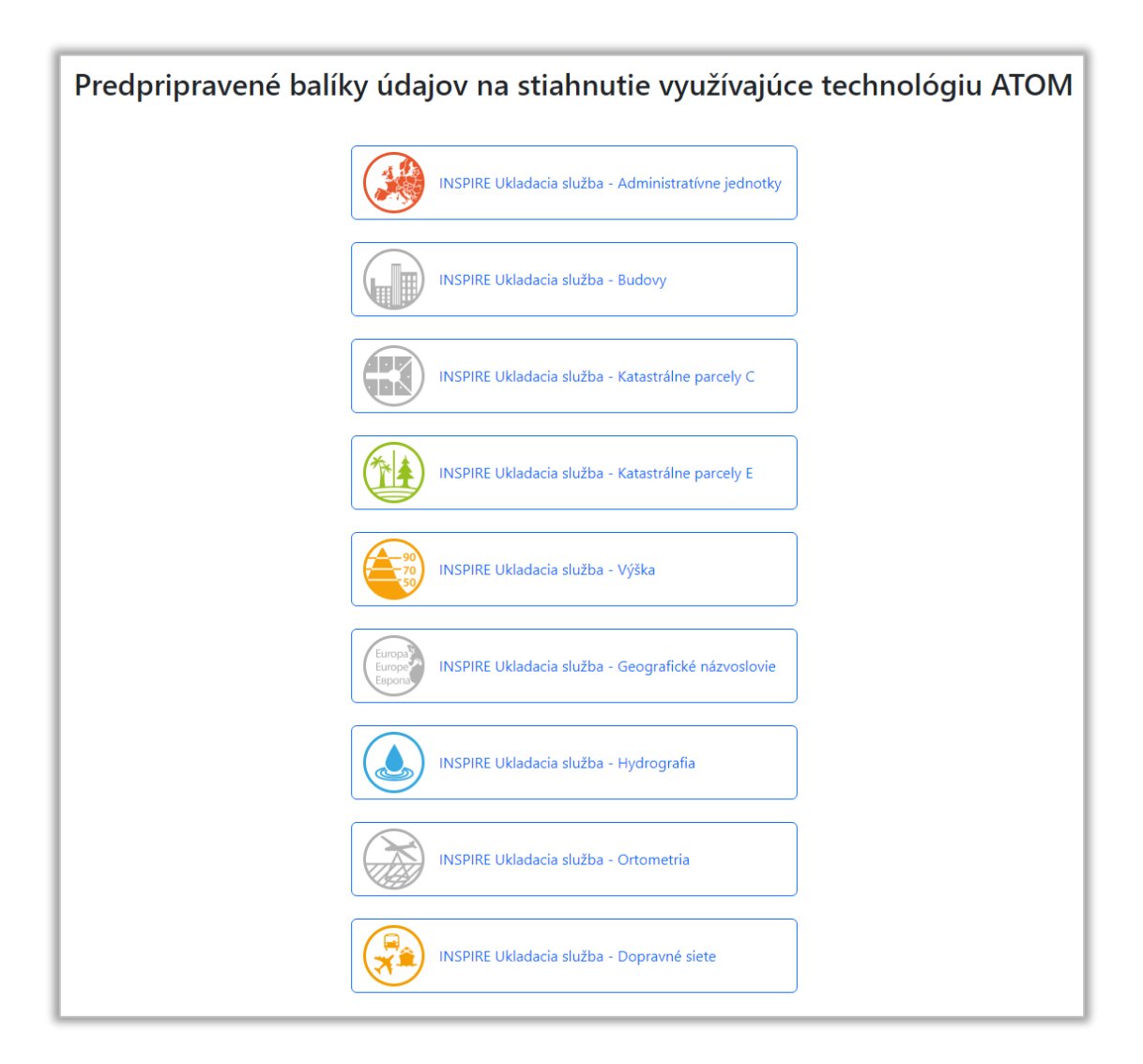

**Obr. 9** INSPIRE ukladacie služby ATOM v AKO

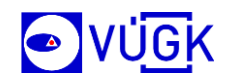

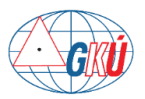

# <span id="page-13-0"></span>**NÁVOD NA STIAHNUTIE ÚDAJOV CEZ ATOMSLUŽBY**

Čítanie zdroja služby ATOM predstavuje načítanie informačného kanálu vo formáte XML z poskytnutej URL adresy a analýzu obsahu na extrahovanie a zobrazenie relevantných informácií.

Na čítanie, resp. zobrazenie obsahu má používateľ k dispozícii nespočetné množstvo alternatív, od webových až po desktopové aplikácie alebo mobilné aplikácie. Voľba vhodnej aplikácie závisí vždy od preferencií daného používateľa a od používanej platformy.

INSPIRE ATOM ukladacie služby poskytované GKÚ a ÚGKK SR umožňujú sťahovanie predpripravených ZIP súborov s údajmi pre jednotlivé INSPIRE dátové sady. K odkazom na stiahnutie týchto súborov je možné dostať sa napr. nasledujúcimi spôsobmi:

**1)** Pomocou aplikácie na prehliadanie Atom feedov v internetovom prehliadači. Ako prvý krok si treba do internetového prehliadača nainštalovať rozšírenie na prehliadane RSS/Atom feedov.

Príklady rozšírení pre vybrané internetové prehliadače:

- Google Chrome *[RSS Feed Reader](https://chromewebstore.google.com/detail/rss-feed-reader/pnjaodmkngahhkoihejjehlcdlnohgmp)*,
- Microsoft Edge *[Feeder-RSS Feed Reader,](https://microsoftedge.microsoft.com/addons/detail/feeder-rss-feed-reader/jlkhefogiiibhgblliimeleiiiijbkjj)*
- Mozilla Firefox *[Feed Preview](https://addons.mozilla.org/en-US/firefox/addon/feed-preview/)*.

Po nainštalovaní tohto rozšírenia do prehliadača prejsť na stránku so zoznamom ATOM ukladacích služieb: <https://www.geoportal.sk/sk/inspire/ukladacie-sluzby/>, kde stačí kliknúť na ikonku na ikonku  $\delta$  v stĺpci ATOM Service feed alebo už priamo na dataset feed s odkazmi na stiahnutie súborov označený ikonkou **N** v stĺpci ATOM Dataset feed:

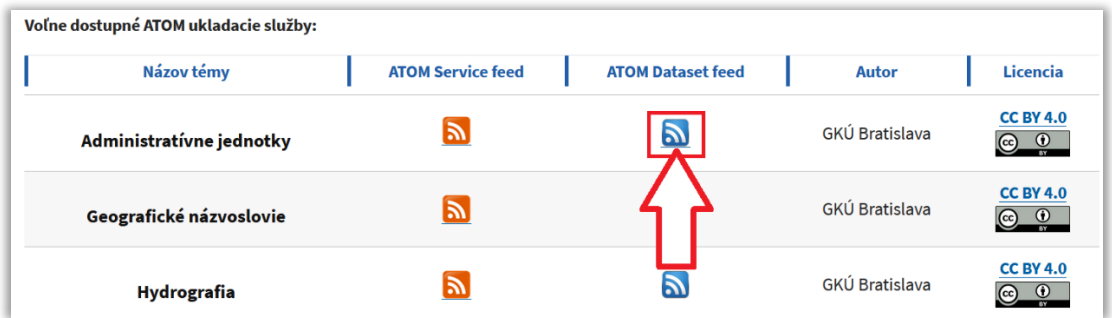

**Obr. 10** Otvorenie dataset feedu v prehliadači zo stránky www.geoportal.sk

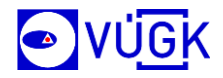

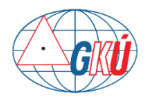

Následne sa v novom okne zobrazia odkazy na stiahnutie súborov:

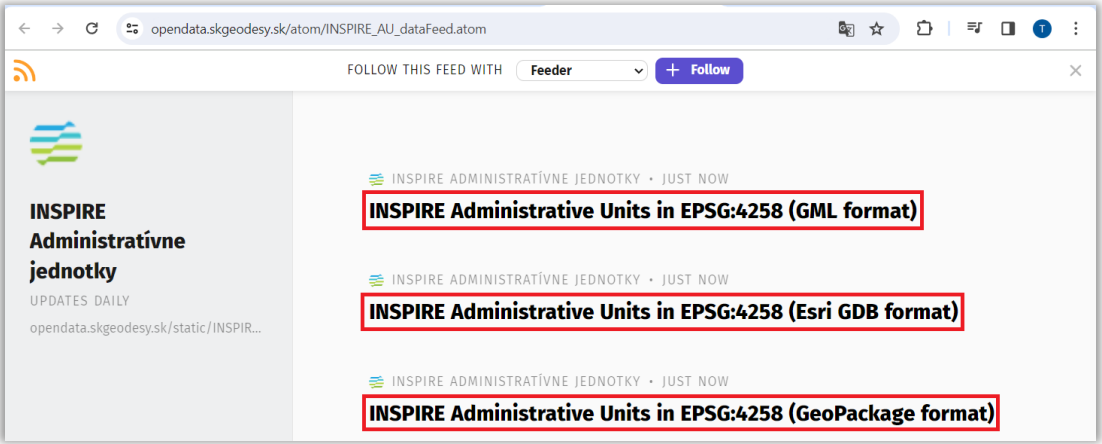

**Obr. 11** Obsah dataset feedu v aplikácii RSS Feed Reader

Po nainštalovaní rozšírenia RSS Feed Reader (Google Chrome, Microsoft Edge sa automaticky otvorí obsah feedu v čitateľnej forme v prostredí tohto rozšírenia. Pre opätovné zobrazenie strojovo čitateľnej XML štruktúry, stačí kliknúť na tlačidlo  $\times$ v pravom hornom rohu stránky.

|                                                             | Great! You're subscribed with Feeder Manage settings               |
|-------------------------------------------------------------|--------------------------------------------------------------------|
| ≢                                                           | ₹ INSPIRE ADMINISTRATÍVNE JEDNOTKY • JUST NOW                      |
| <b>INSPIRE</b><br><b>Administrativne</b>                    | <b>INSPIRE Administrative Units in EPSG:4258 (GML format)</b>      |
| jednotky                                                    | <b>■ INSPIRE ADMINISTRATÍVNE JEDNOTKY · JUST NOW</b>               |
| <b>UPDATES DAILY</b><br>opendata.skgeodesy.sk/static/INSPIR | <b>INSPIRE Administrative Units in EPSG:4258 (Esri GDB format)</b> |
|                                                             | E INSPIRE ADMINISTRATIVNE JEDNOTKY • JUST NOW                      |
|                                                             | INSPIRE Administrative Units in EPSG:4258 (GeoPackage format)      |

**Obr. 12** Zobrazenie XML štruktúry dataset feedu v aplikácii RSS Feed Reader

#### **Upozornenie:**

ATOM ukladania služba pre INSPIRE tému Ortometria (Orthoimagery) obsahuje odkazy na stiahnutie troch ZIP súborov s rastrami Ortofotomozaiky SR pre západnú, strednú a východnú časť Slovenska. Pomocou uvedených aplikácií na prehliadane RSS/Atom feedov sa ale načíta len jeden (prvý) odkaz na stiahnutie ZIP súboru s ortofotomozikou pre západ SR. Preto pre stiahnutie súborov tejto INSPRE témy odporúčame použiť postup uvedení v bode číslo [2\).](#page-15-0)

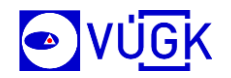

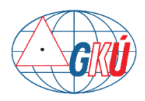

<span id="page-15-0"></span>**2)** Priamo zo service feed alebo dataset feed súborov ATOM služby, ktoré je možné otvoriť priamo v internetovom prehliadači alebo stiahnuť do počítača po kliknutí na URL adresy feedov v tabuľkách č.  $1a$  $1a$  a  $3$  alebo z webovej stránky

<https://www.geoportal.sk/sk/inspire/ukladacie-sluzby/> po kliknutí na ikonku v stĺpci ATOM Service feed alebo na ikonku **N** v stĺpci ATOM Dataset feed:

| Názov INSPIRE témy       | <b>ATOM Service feed</b> | <b>ATOM Dataset feed</b> | <b>Autor</b>          | Licencia                                                      |
|--------------------------|--------------------------|--------------------------|-----------------------|---------------------------------------------------------------|
| Administratívne jednotky | ы                        | $\boldsymbol{y}$         | <b>GKÚ Bratislava</b> | <b>CC BY 4.0</b><br>$\left( \widehat{cc} \right)$<br>$\omega$ |
| Geografické názvoslovie  |                          |                          | <b>GKÚ Bratislava</b> | <b>CC BY 4.0</b><br>$\binom{c}{c}$<br>$\omega$                |
|                          |                          |                          | GKÚ Bratislava        | <b>CC BY 4.0</b>                                              |

**Obr. 13** Service a dataset feedy na Geoportáli

Prípadne stiahnuť súbor ATOM service feed z aplikácie [AKO:](https://ako.vugk.sk/atom)

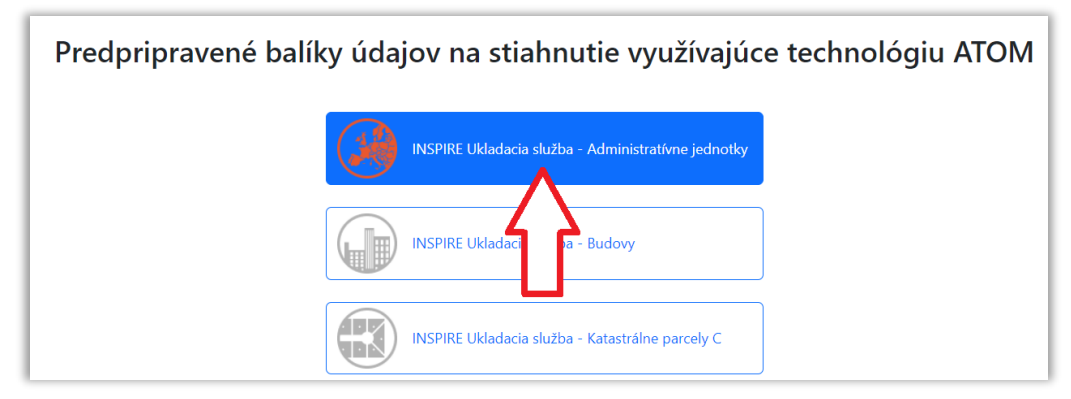

**Obr. 14** Service feedy v aplikácii AKO

Po otvorení service feed súboru v internetovom prehliadači alebo textovom editore prejsť do časti *entry → link rel = "alternate" href*, kde si skopírovať URL adresu pre stiahnutie dataset feed súboru, ktorý obsahuje odkazy na stiahnutie predpripravených súborov danej INSPIRE dátovej sady. Napr. data feed pre ATOM ukladaciu službu pre INSPIRE tému Administratívne jednotky (Administrative units) má URL adresu: [https://opendata.skgeodesy.sk/atom/INSPIRE\\_AU\\_dataFeed.atom:](https://opendata.skgeodesy.sk/atom/INSPIRE_AU_dataFeed.atom)

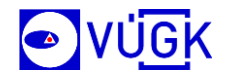

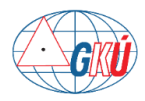

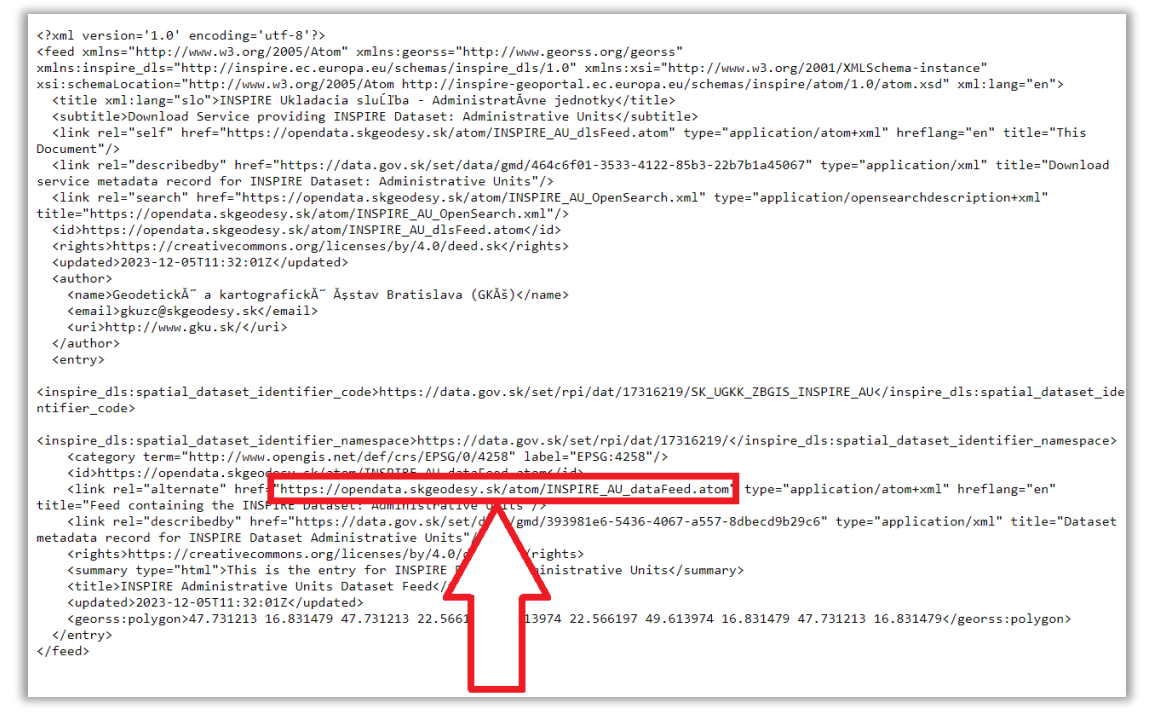

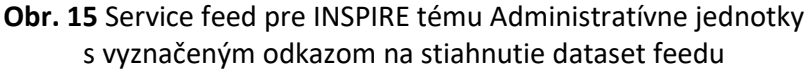

Skopírovanú URL adresu zadať do internetového prehliadača, po čom sa otvorí dataset feeed súbor, ktorý v časti *entry → link rel = "alternate" href* obsahuje odkaz na stiahnutie ZIP súborov s údajmi pre danú INSPIRE dátovú sadu:

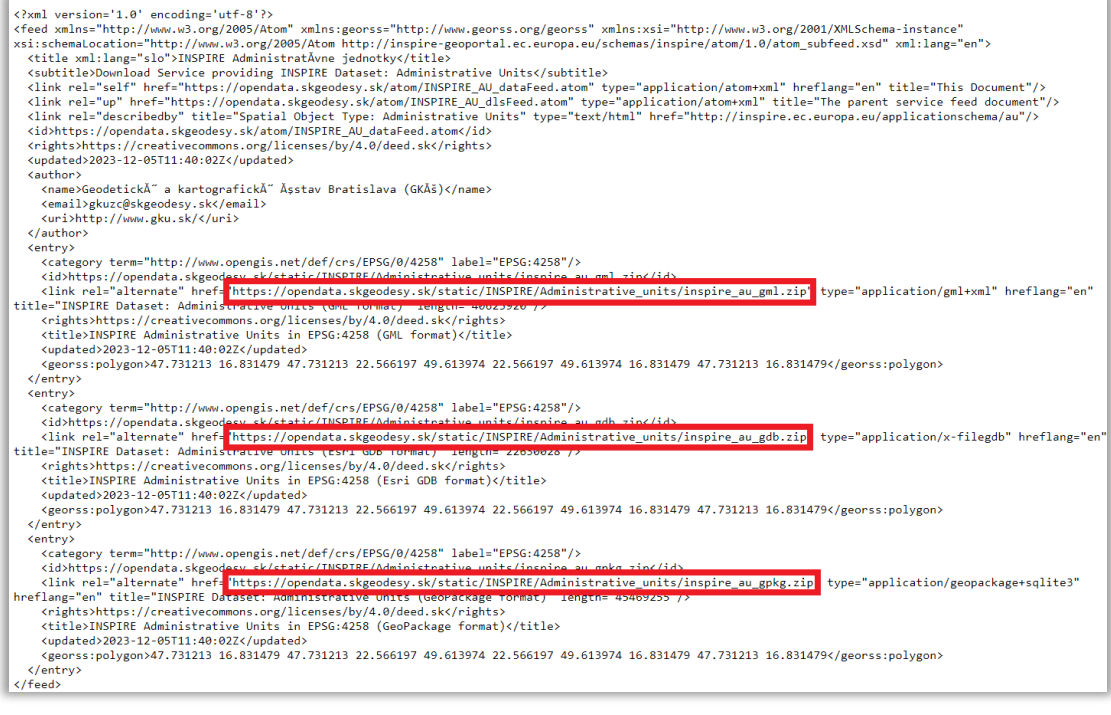

**Obr. 16** Datast feed pre INSPIRE tému Administratívne jednotky s vyznačenými odkazmi na stiahnutie ZIP súborov s údajmi

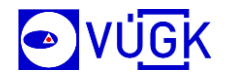

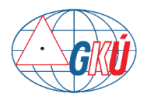

Tento odkaz stačí skopírovať a zadať od internetového prehliadača, po čom sa začne daný súbor sťahovať:

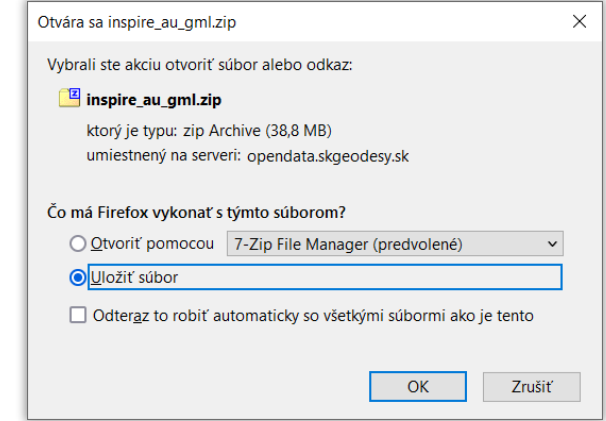

**Obr. 17** ZIP súbor s údajmi vo formáte GML na stiahnutie pre INSPIRE tému Administratívne hranice